## **Fedora : mise à jour vers Fedora 18**

[fedora,](https://www.abonnel.fr/tag/fedora?do=showtag&tag=fedora) [update,](https://www.abonnel.fr/tag/update?do=showtag&tag=update) [fedup](https://www.abonnel.fr/tag/fedup?do=showtag&tag=fedup)

Il s'agit de décrire successivement les étapes de mise à jour de Fedora vers **Fedora 18**.

```
sudo yum update yum
sudo yum clean all
sudo yum --enablerepo=updates-testing install fedup
sudo fedup-cli --network 18 --debuglog fedupdebug.log
```
Rebooter et choisir **System Upgrade** au démarrage dans Grub.

```
sudo yum install grub2-efi
yum distribution-synchronization --disablepresto
yum remove google-chrome-\* && yum install google-chrome-stable
```
From: <https://www.abonnel.fr/>- **notes informatique & technologie**

Permanent link: **[https://www.abonnel.fr/informatique/divers/fedora\\_mise\\_a\\_jour\\_vers\\_fedora\\_18](https://www.abonnel.fr/informatique/divers/fedora_mise_a_jour_vers_fedora_18)**

Last update: **2020/04/17 20:06**

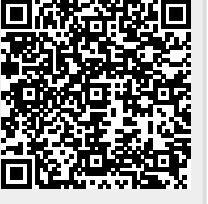